# Aetna Student Health Portal Guide

*Coverage Period for Annual Enrollment is 08/01/2018 (12:01 AM) until 07/31/2019 (11:59 PM). CMU SHIP is provided through Aetna, Inc. a US-based, nationwide insurance company*

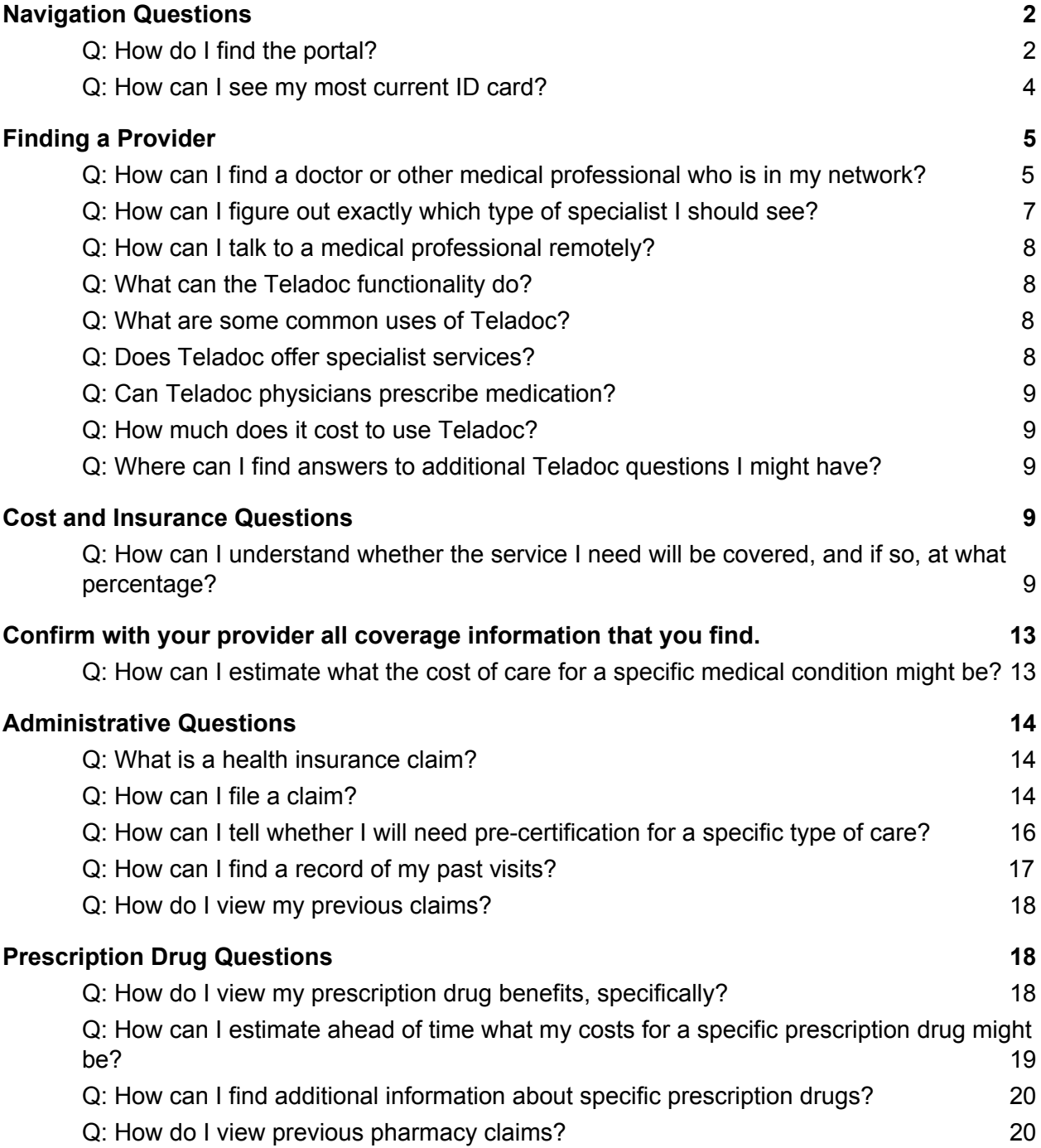

# <span id="page-1-0"></span>Navigation Questions

### <span id="page-1-1"></span>**Q: How do I find the portal?**

A: Visit [www.aetnastudenthealth.com.](http://www.aetnastudenthealth.com/) Select Carnegie Mellon University in the "Select your college or university" dropdown.

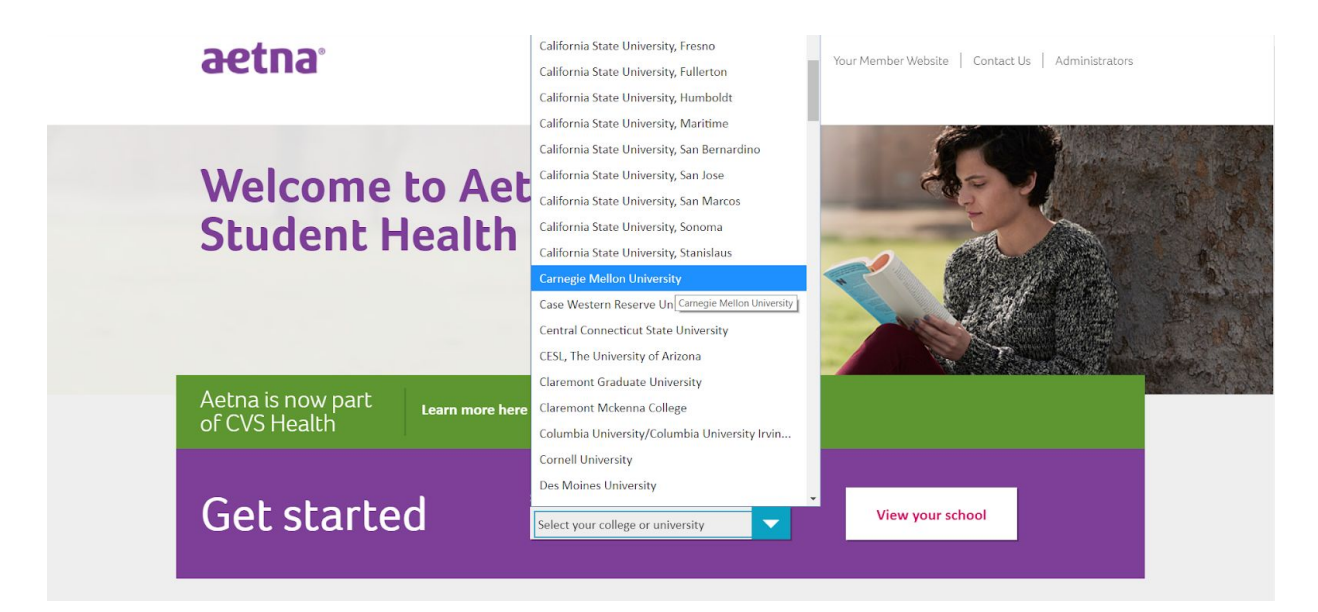

Scroll to the bottom of the resulting page and click the "Aetna Secure Member Website" link.

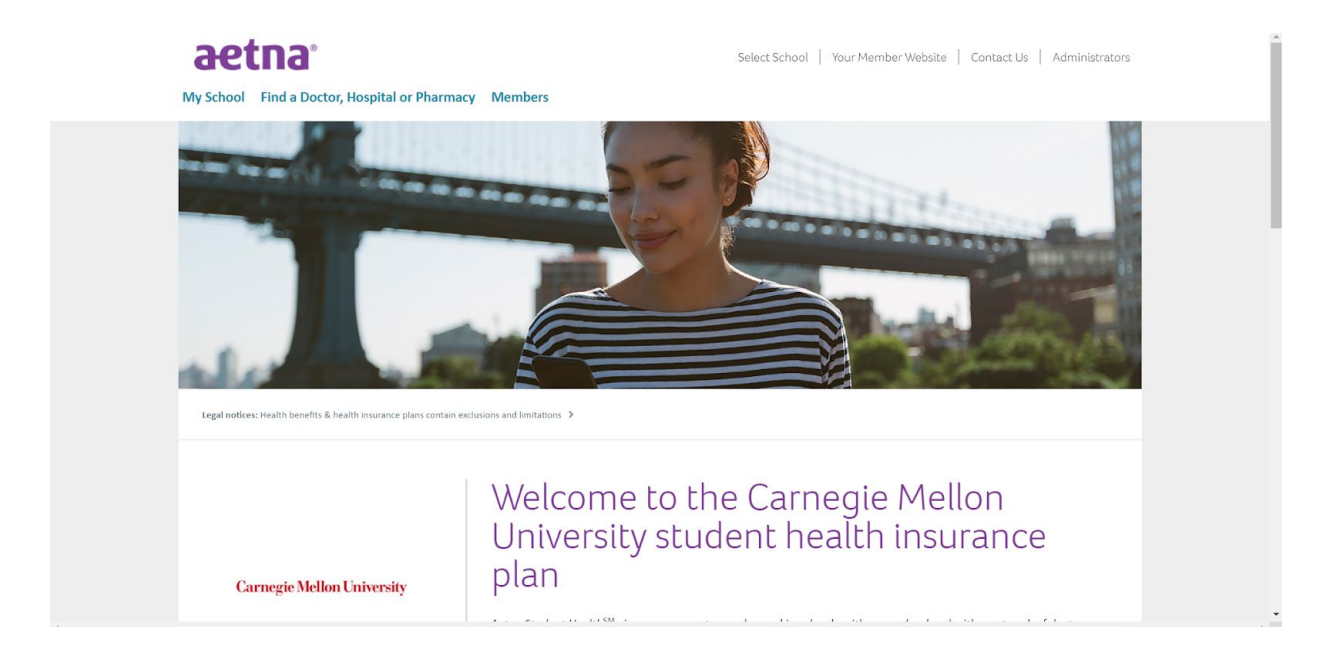

↓ Scroll Down ↓

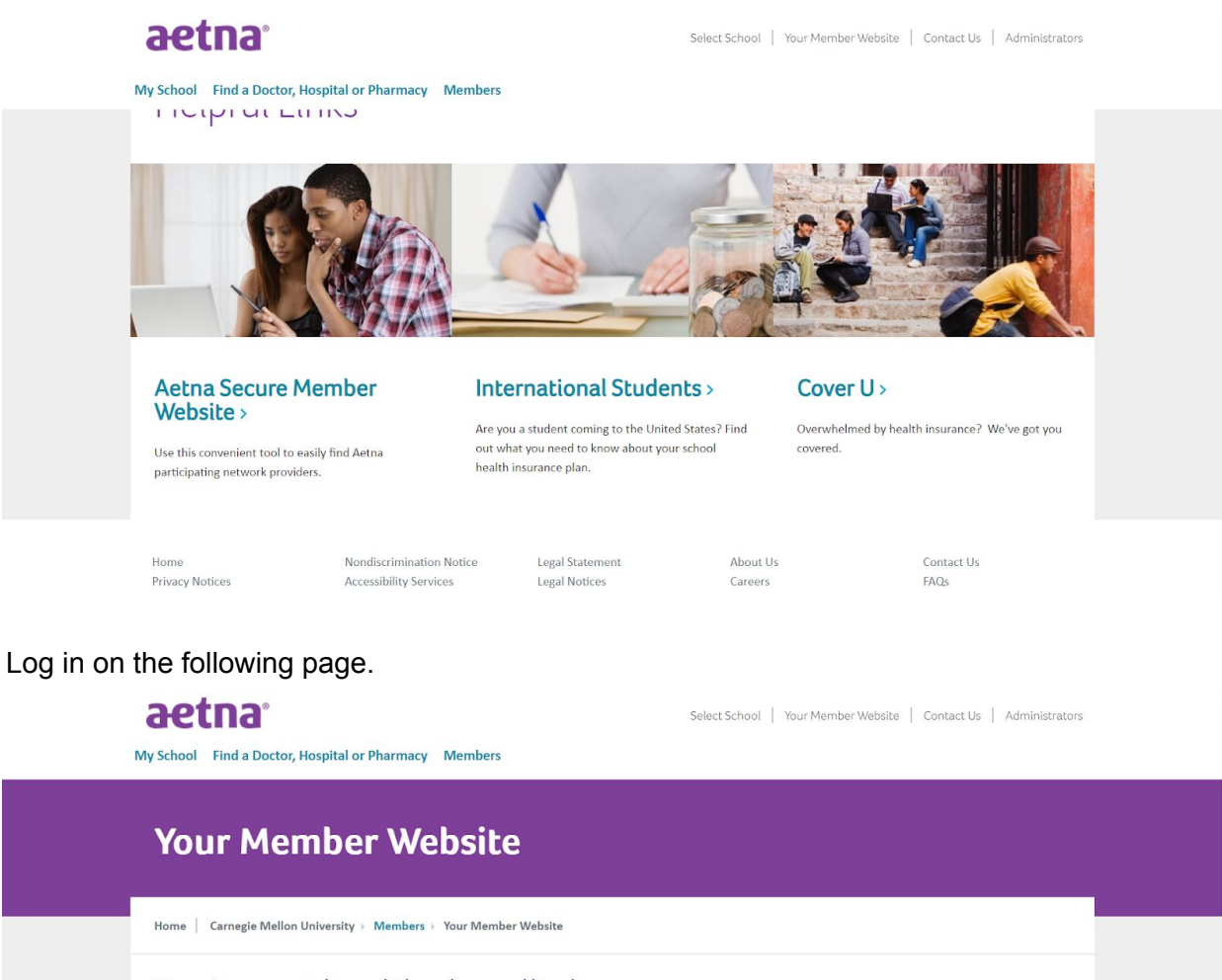

### You've got healthy handled

When you're an Aetna member, you get tools and resources to help you manage your health and your benefits. Plan information and cost-saving tools are in one place on your Aetna member website.

**Register or login** 

*Important tip:*<br>Just click the member ID button and enter your member ID or<br>student ID. No SSN is needed. For ZIP code, simply use the one on

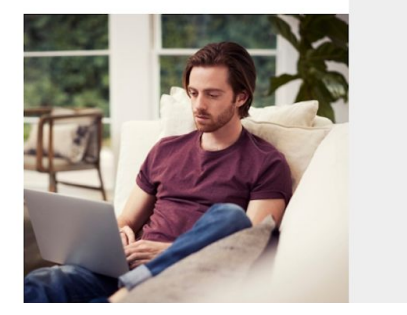

The portal should resemble the image below:

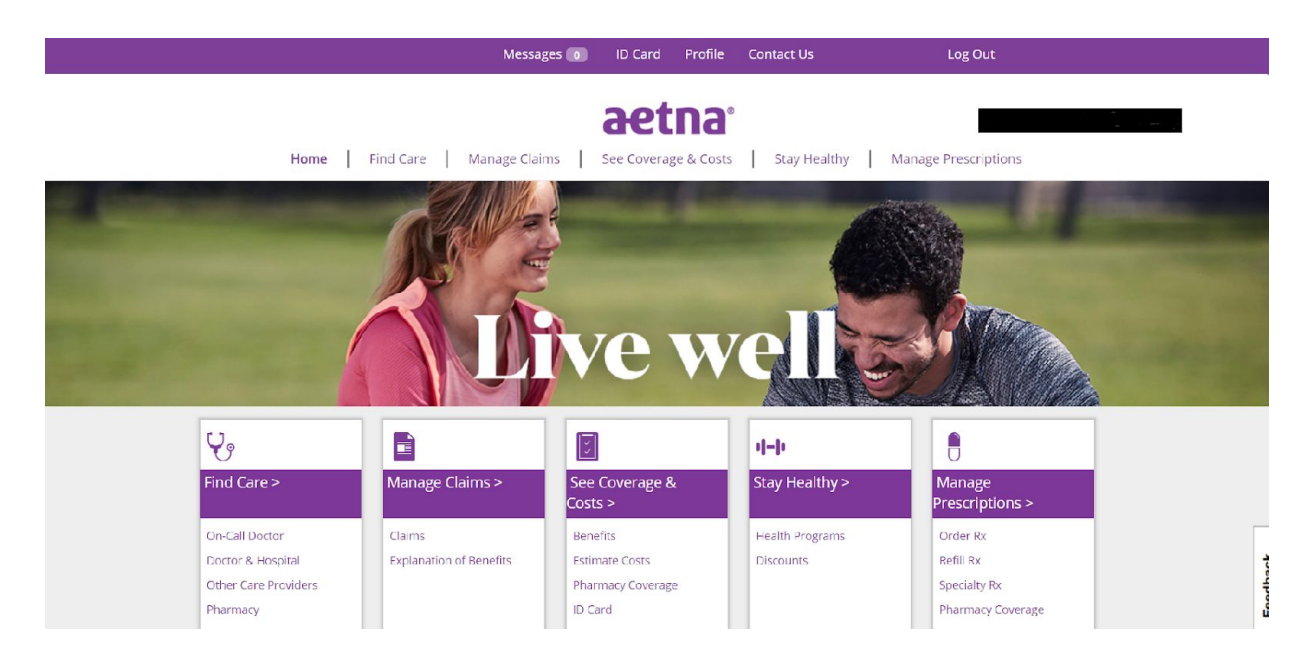

You can also simplify the above steps by visiting

<https://www.aetnastudenthealth.com/en/school/867853/members/your-member-website.html> and logging in from there.

#### <span id="page-3-0"></span>**Q: How can I see my most current ID card?**

A: Click the "ID Card" link at the top of the portal. This is particularly useful if you have lost your physical ID card.

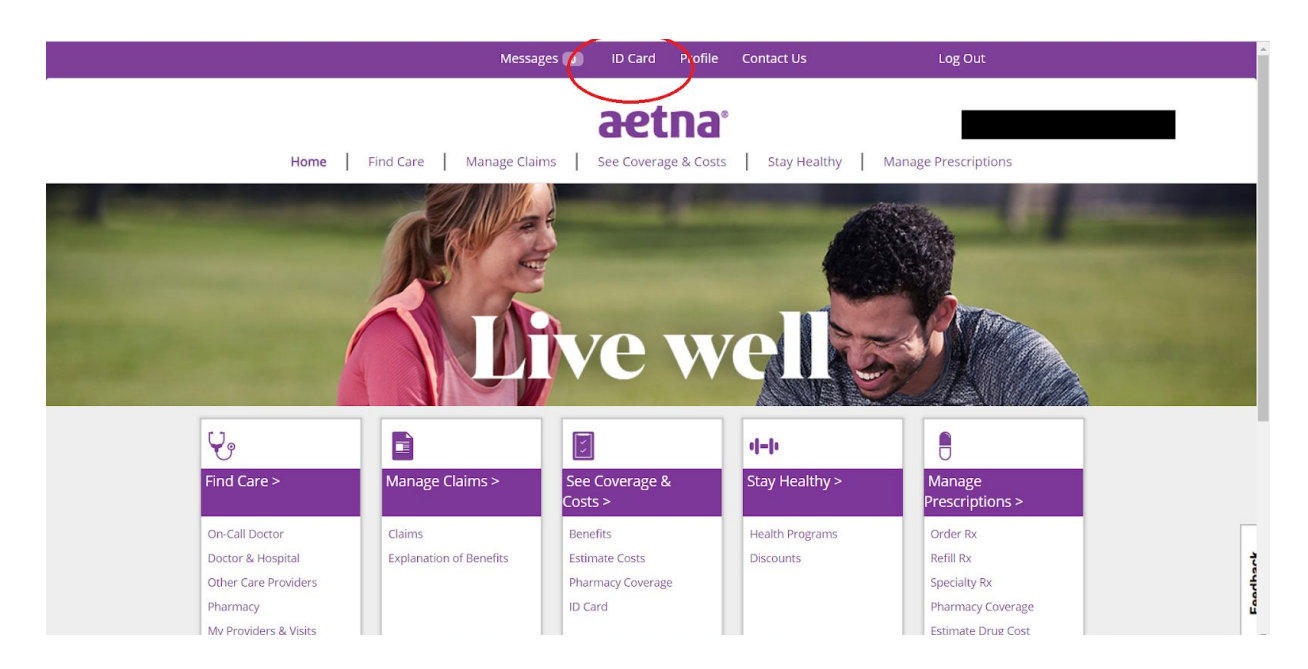

# <span id="page-4-0"></span>Finding a Provider

#### <span id="page-4-1"></span>**Q: How can I find a doctor or other medical professional who is in my network?**

A: Click one of the two portal links titled "Find Care".

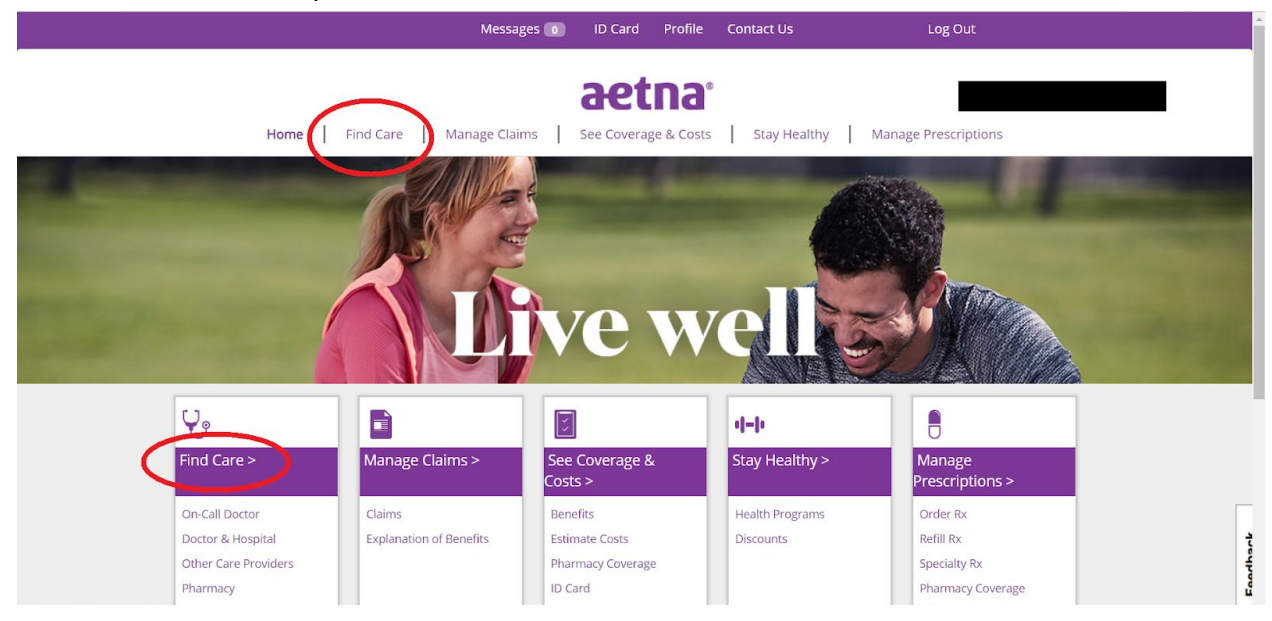

If prompted, designate your specific insurance plan. If using your health insurance, your plan will likely be "Student Choice PPO." If using your dental or vision insurance, it will be a different option.

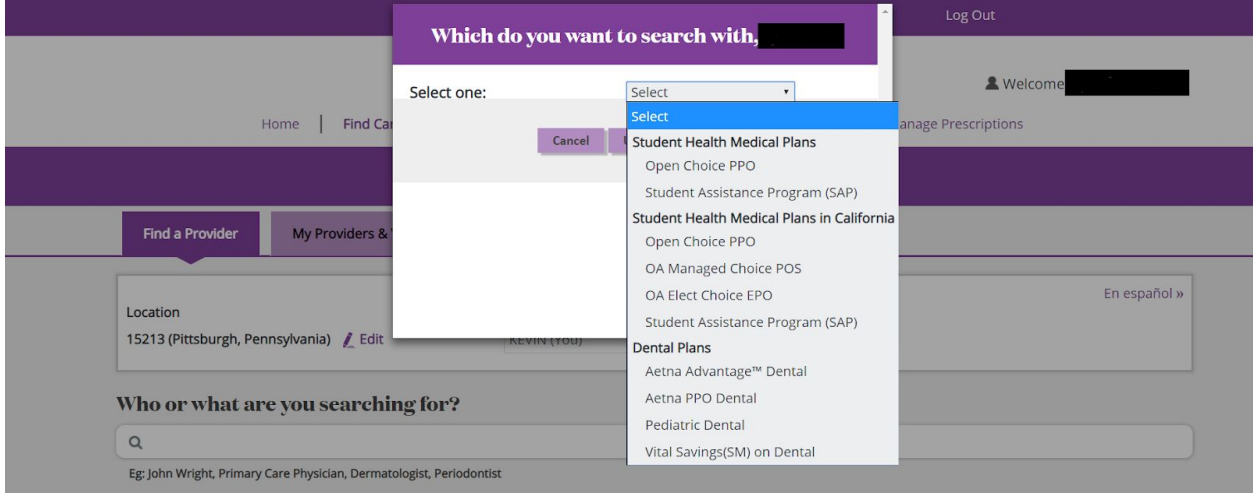

Use the search bar to enter the information that you want to use for your search with OR click on one of the links in the boxes below the bar.

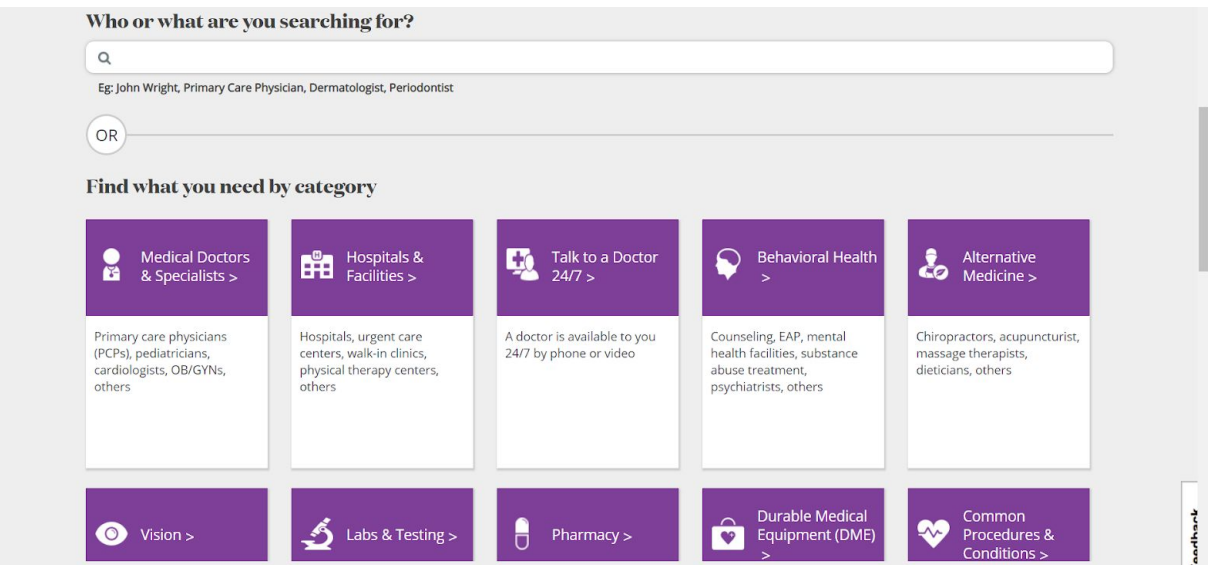

These boxes include:

- Medical Doctors & Specialists: Lists primary care doctors, specialists AND other medical professionals such as physical therapists, acupuncturists, and chiropractors
- Hospitals & Facilities: Allows search by location, including hospitals but also urgent care centers, physical therapy clinics, and more
- Behavioral Health: Shows providers and facilities that offer mental health treatment
- Common Procedures & Conditions: Allows searching by specific medical condition for providers with expertise in treating such a condition
- Pharmacy: Search a directory of pharmacies

The entries for each provider or location will prominently display whether they are in-network, as seen below:

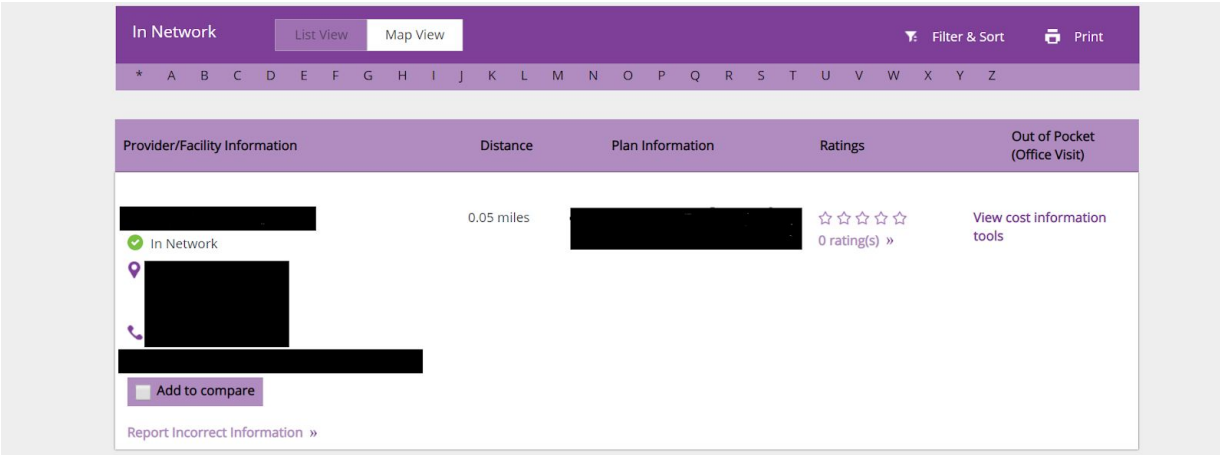

Note that:

- Even if a provider or location is listed as in-network, you should confirm independently with them that they and all medical professionals you might encounter during the course of your visit are in-network.
- You cannot directly make an appointment through this portal. Rather, you need to use the contact information provided for each professional.

#### <span id="page-6-0"></span>**Q: How can I figure out exactly which type of specialist I should see?**

A: This can be done in person at UHS. However, if necessary it can be done virtually by clicking the "Contact Us" link on the very top of the portal and using the appropriate phone number or live chat function to talk to an Aetna representative.

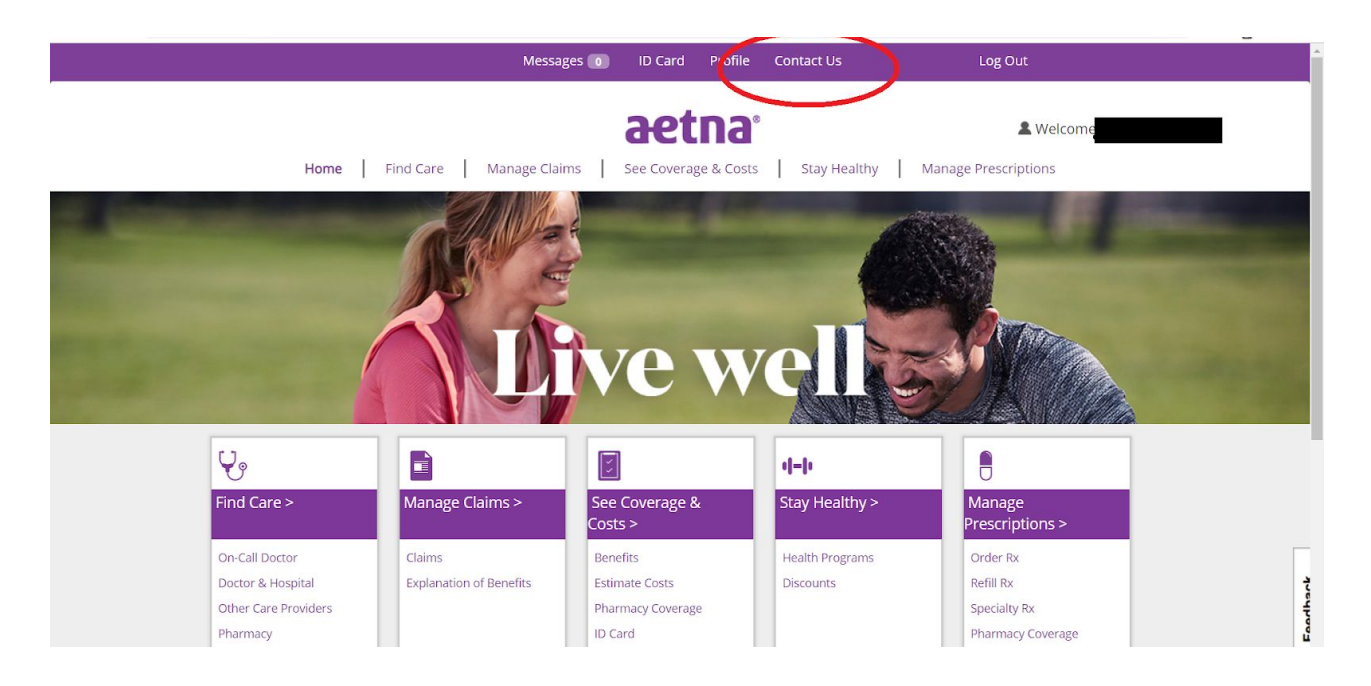

#### <span id="page-7-0"></span>**Q: How can I talk to a medical professional remotely?**

A: Through the Teladoc functionality, which can be found in several ways. The first is through the "On-Call Doctor" link on the portal.

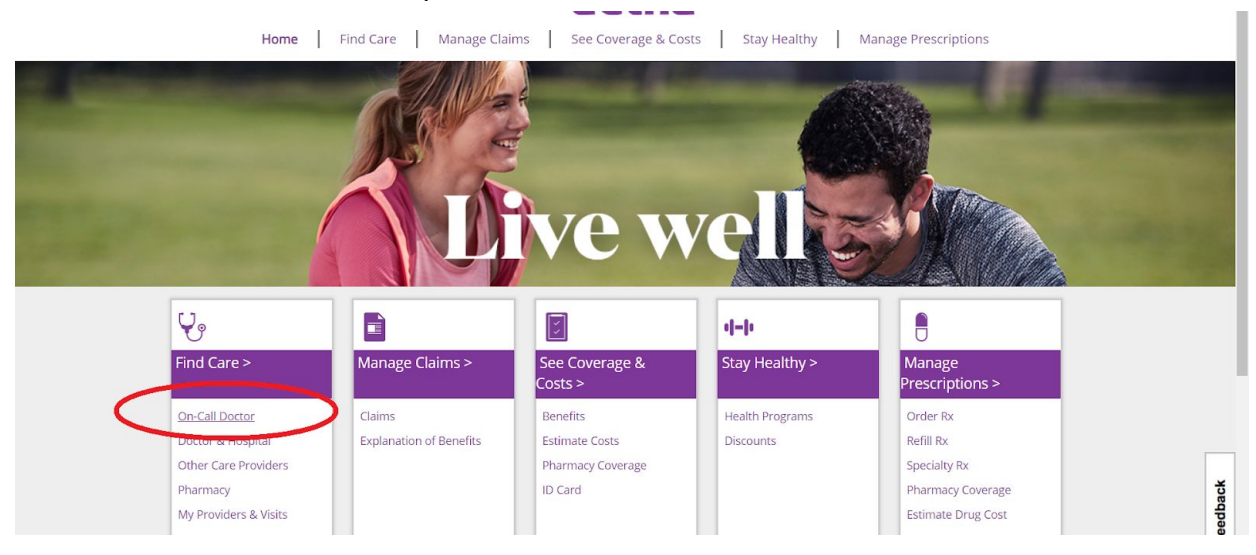

Another option is to click on either of the "Find Care" links and then the box on the subsequent page titled "Talk to a Doctor 24/7."

#### <span id="page-7-1"></span>**Q: What can the Teladoc functionality do?**

A: It allows you to quickly schedule an appointment to talk to a physician by phone or video.

#### <span id="page-7-2"></span>**Q: What are some common uses of Teladoc?**

A: Speaking with a physician regarding medical conditions that do not require an emergency room visit, or with a therapist regarding issues such as stress, anxiety, depression, and grief counseling.

#### <span id="page-7-3"></span>**Q: Does Teladoc offer specialist services?**

A: This depends on your specific plan. Log in as described in the answer to the "How can I talk to a medical professional remotely?" question to see which specific specialists are available to you.

#### <span id="page-8-0"></span>**Q: Can Teladoc physicians prescribe medication?**

A: In many cases yes, although there are some exceptions for certain medications.

#### <span id="page-8-1"></span>**Q: How much does it cost to use Teladoc?**

A: This depends on your specific plan.

### <span id="page-8-2"></span>**Q: Where can I find answers to additional Teladoc questions I might have?**

A: See <https://www.teladoc.com/frequently-asked-questions/>

# <span id="page-8-3"></span>Cost and Insurance Questions

# <span id="page-8-4"></span>**Q: How can I understand whether the service I need will be covered, and if so, at what percentage?**

A: The most accurate way is to contact Aetna directly. Click the "Contact Us" link on the very top of the portal and use the appropriate phone number or begin a live chat.

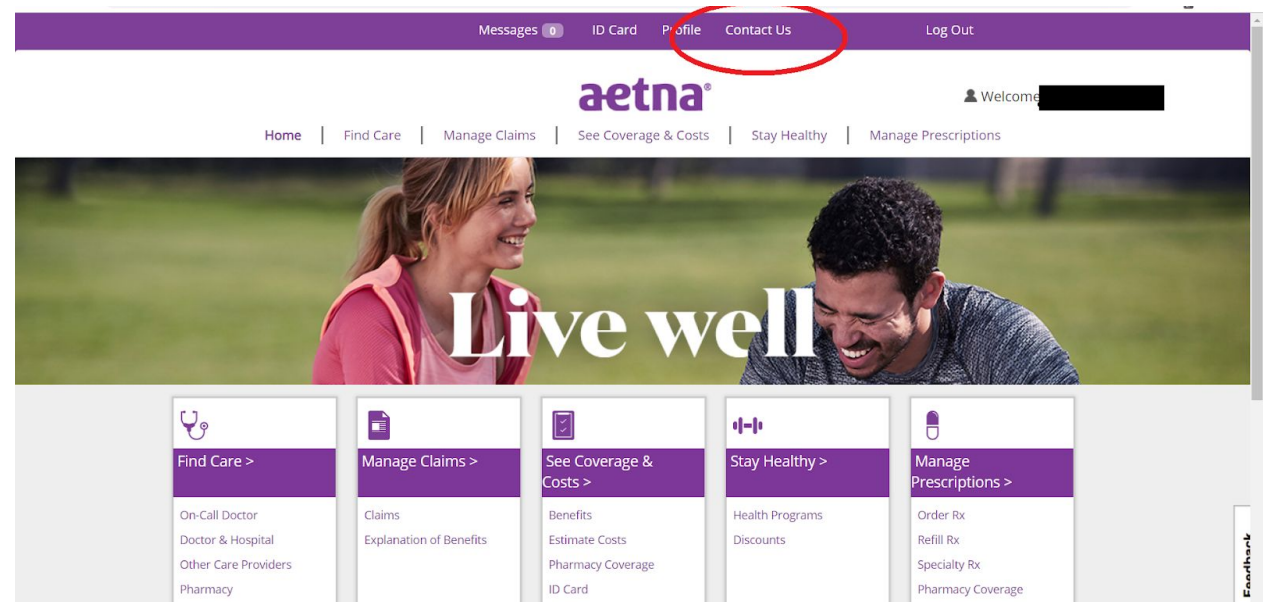

You should confirm with your provider any information you receive through this portal regarding insurance coverage.

You can also explore your benefits on your own by viewing the "2018-2019 benefits guide"

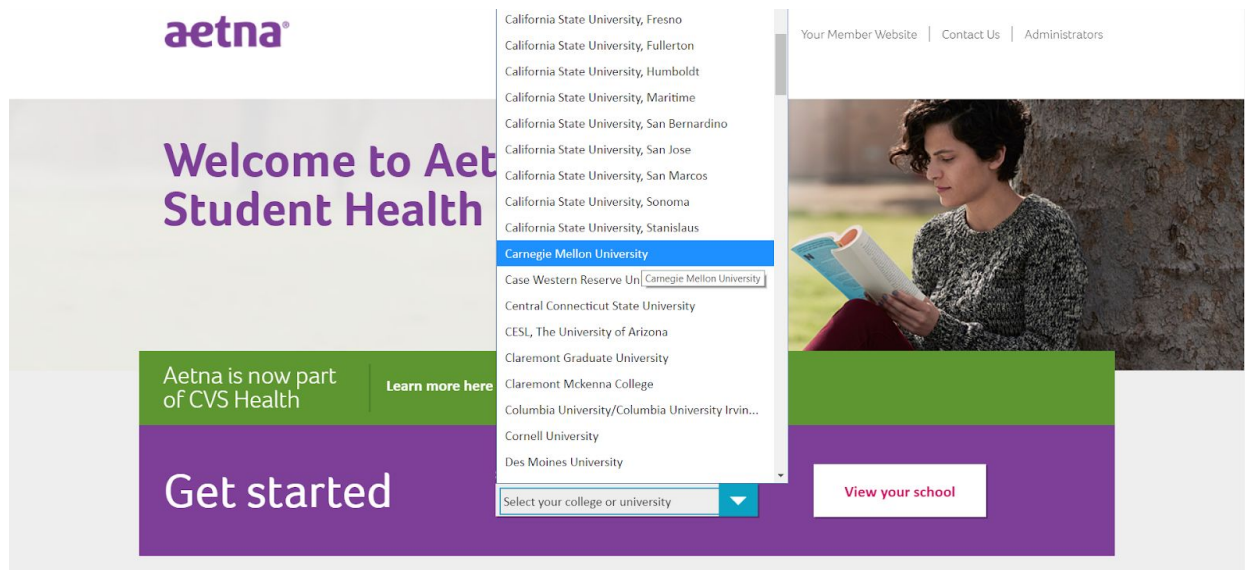

Visit [www.aetnastudenthealth.com](http://www.aetnastudenthealth.com/), select Carnegie Mellon as your school

Scroll to the bottom of the page, and click "View your insurance plan details"

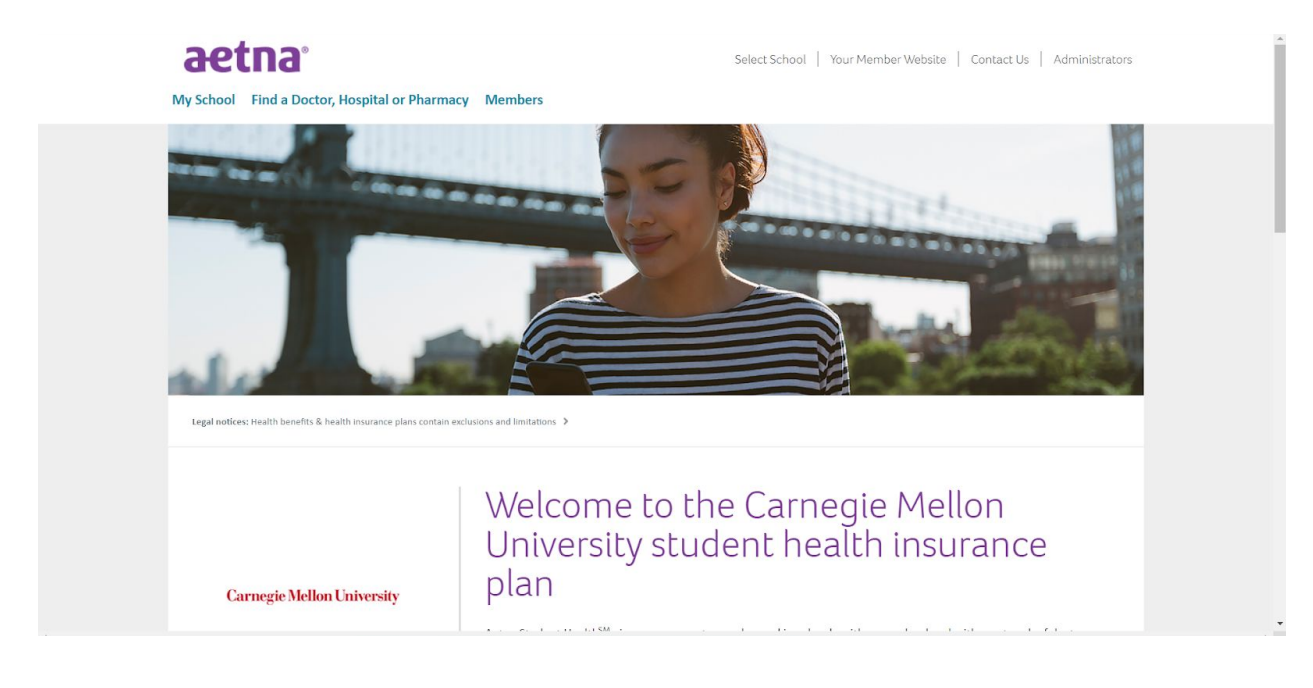

↓ Scroll Down ↓

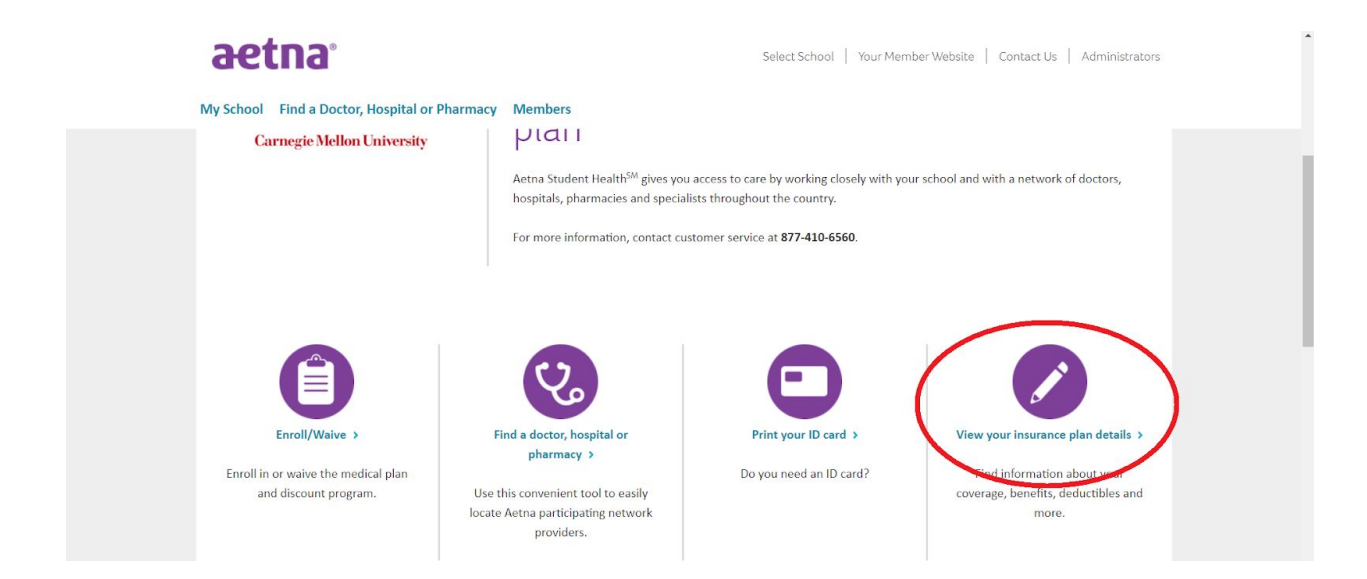

Read the pdfs titled "2018 - 2019 Carnegie Mellon University Plan Summary of Benefits and Coverage" and "2018 - 2019 Plan Design and Benefits Summary."

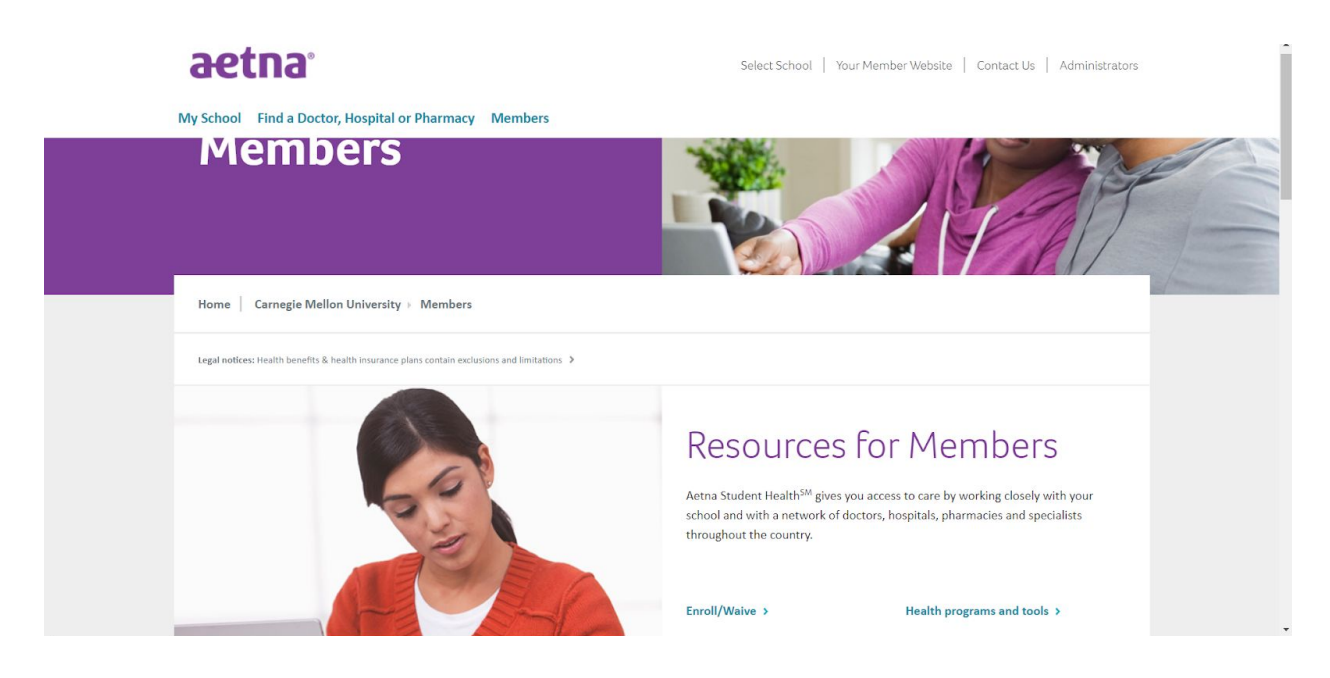

↓ Scroll Down ↓

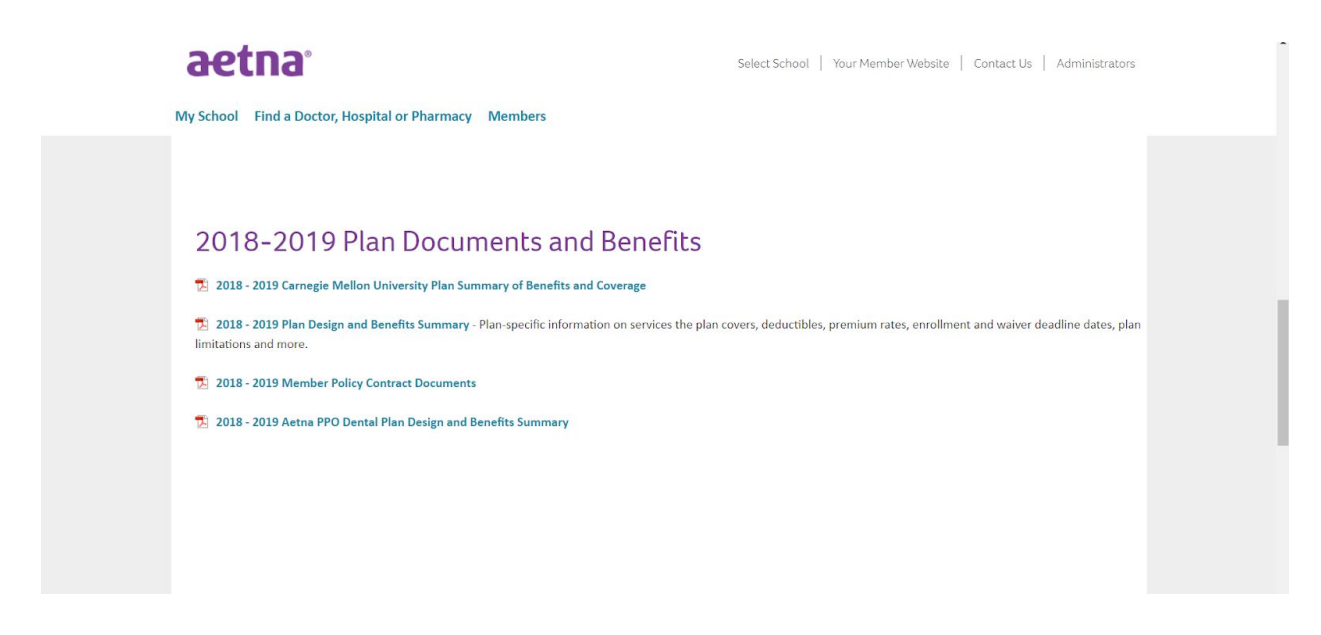

For a list of likely exceptions and exclusions (types of care that will not be covered), visit [www.aetna.com](http://www.aetna.com/) (not Aetna student health), scroll to the bottom of the page, click the link titled "See all legal notices", and open any of the documents on the following page that relate to exclusions.

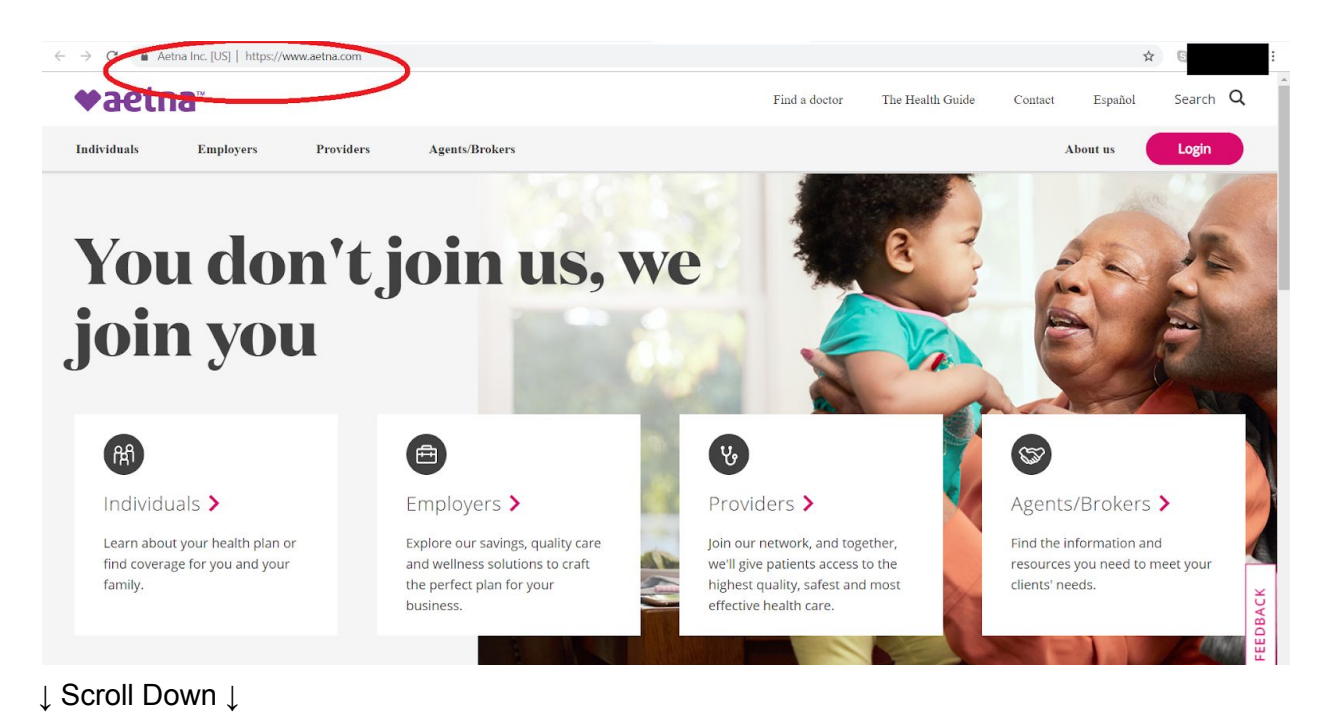

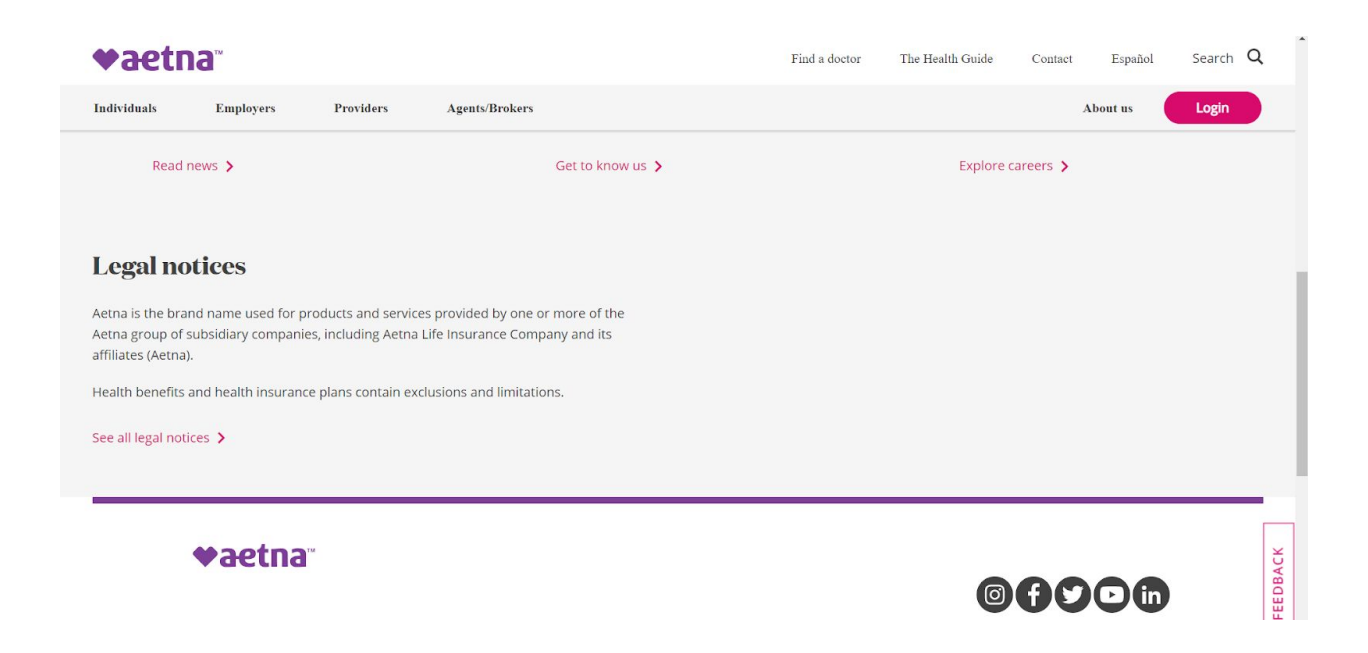

<span id="page-12-0"></span>Confirm with your provider all coverage information that you find.

# <span id="page-12-1"></span>**Q: How can I estimate what the cost of care for a specific medical condition might be?**

A: Within the portal, below the "See Coverage & Costs" link, click the link titled "Estimate Costs".

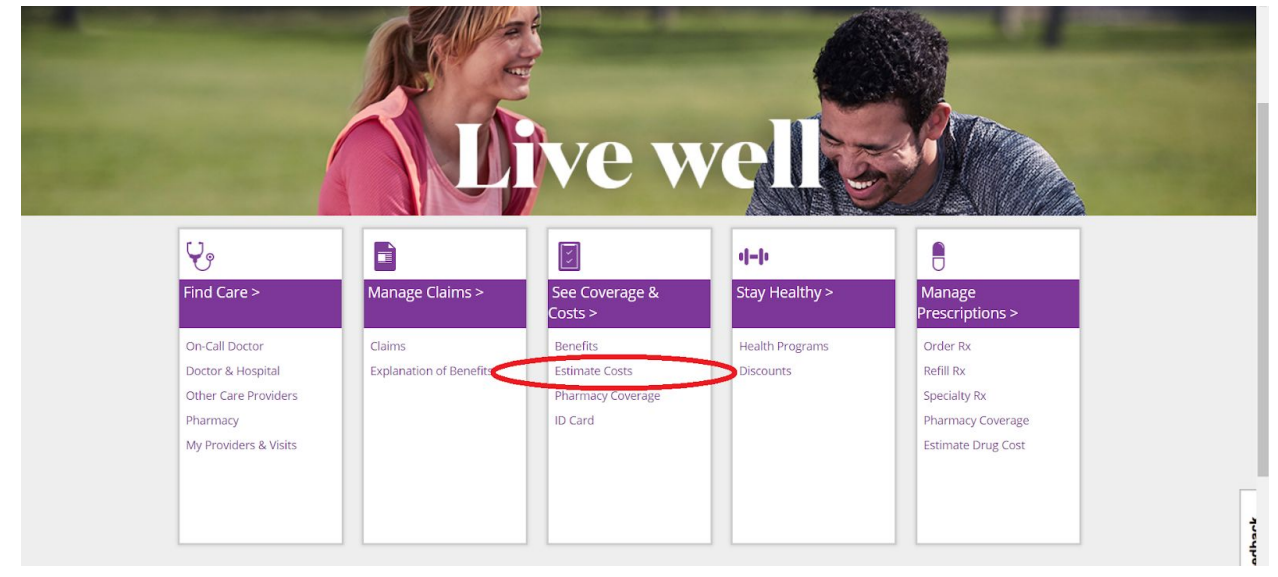

On the subsequent page, click the link titled "Estimate Cost of Care". This gives an *estimate*, not an actual amount, of the cost of in-network care for a given condition.

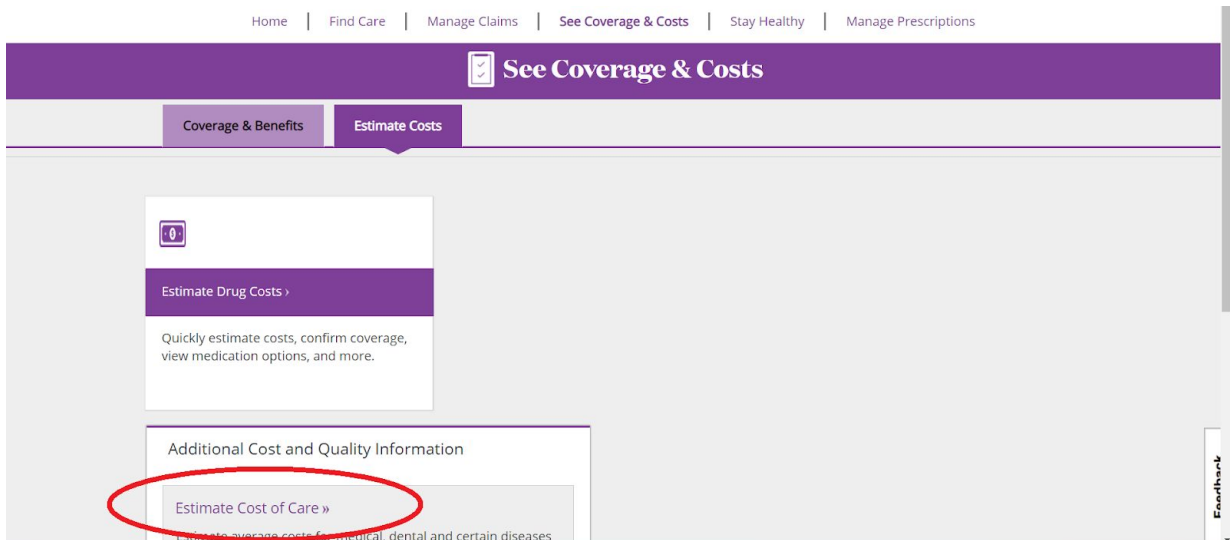

# <span id="page-13-0"></span>Administrative Questions

#### <span id="page-13-1"></span>**Q: What is a health insurance claim?**

A: It is a form sent to a health insurance company requesting reimbursement for medical care. If you need medical care, either you or the provider will generally submit a claim shortly after you receive the care so that the insurance company reimburses the provider for a portion of the cost before you pay any remaining costs out of pocket.

# <span id="page-13-2"></span>**Q: How can I file a claim?**

A: After selecting Carnegie Mellon from the dropdown menu on the [www.aetnastudenthealth.com](http://www.aetnastudenthealth.com/) main page, click the link titled "View your insurance plan details."

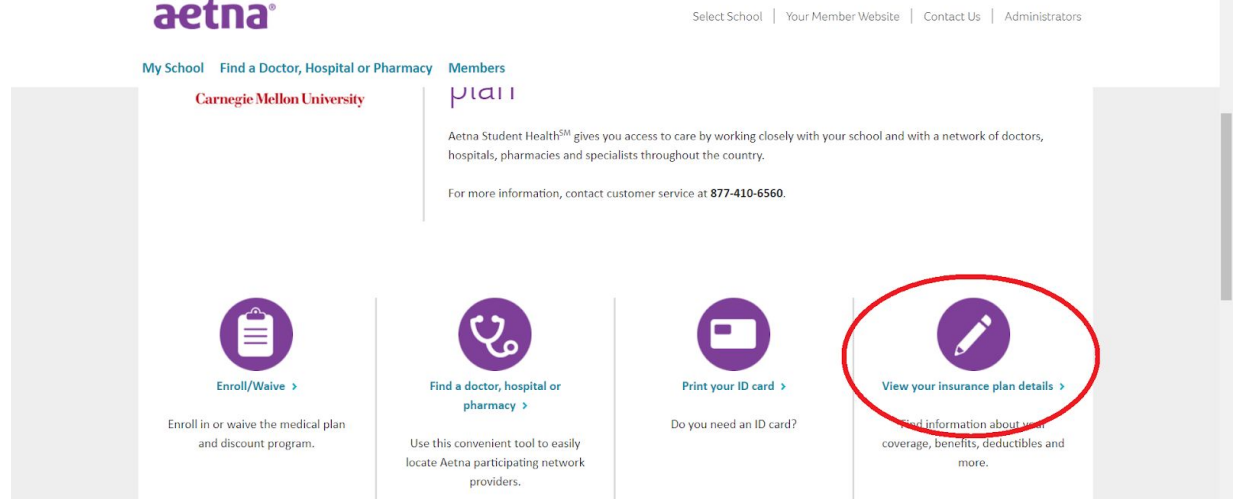

On the following page, click the "Resources and forms" link.

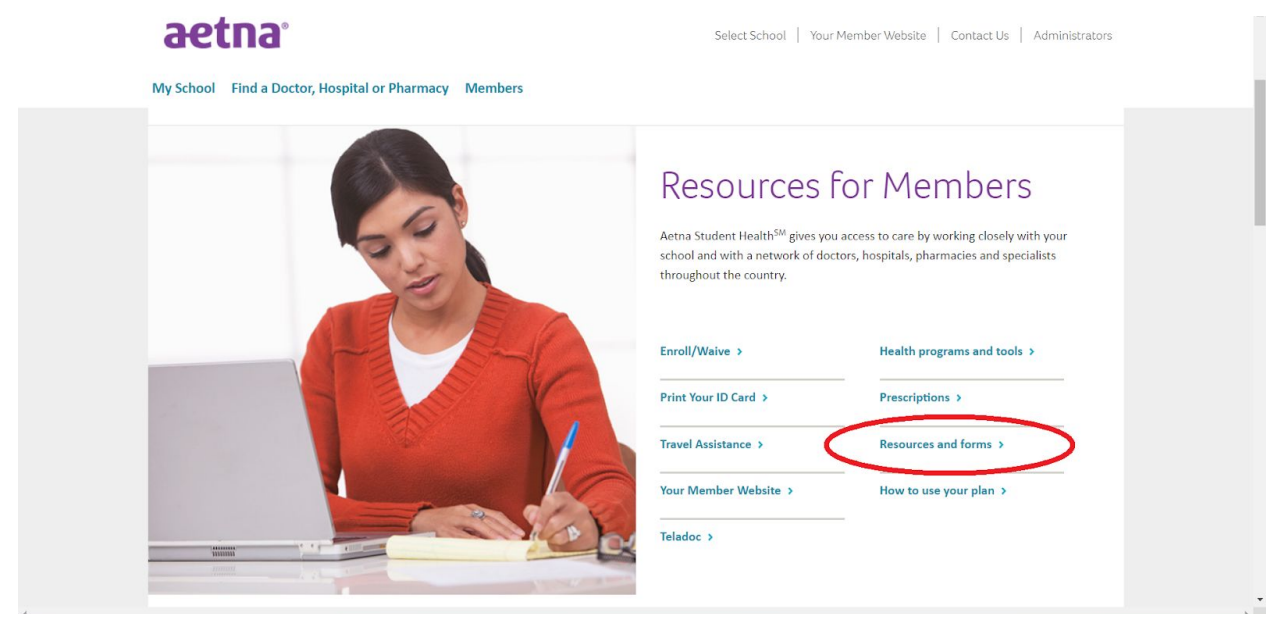

Scroll down the following page and click the "Print an Aetna Claim Form" or "Print an Aetna Prescription Drug Claim Form" link.

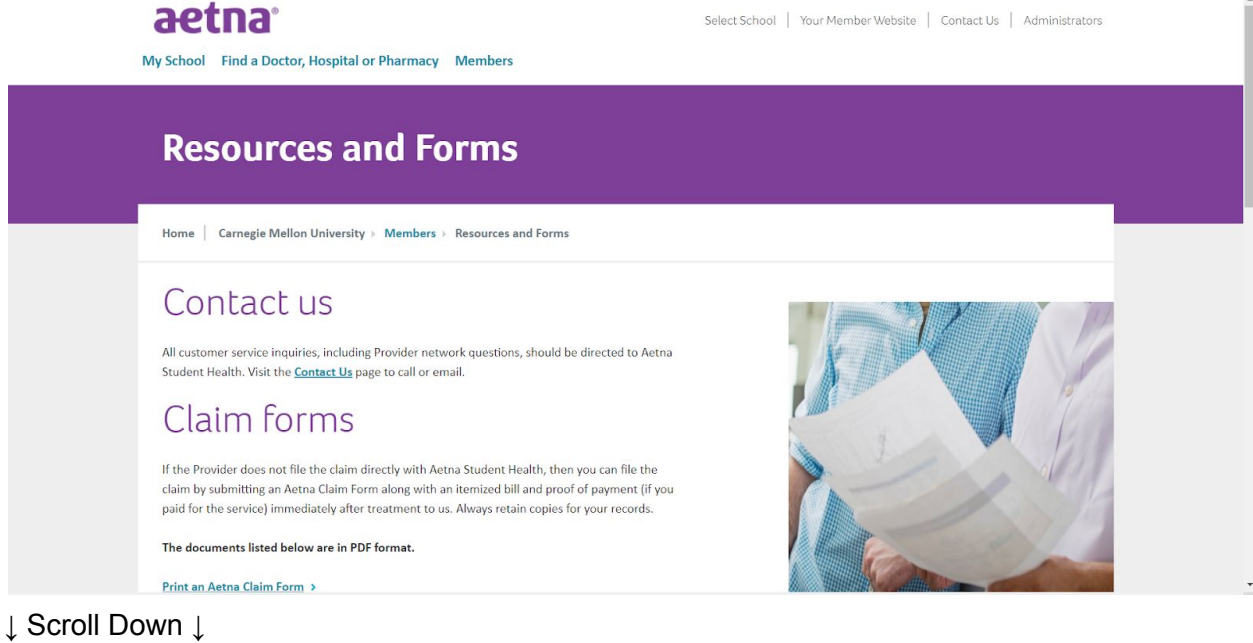

#### aetna

Select School | Your Member Website | Contact Us | Administrators

My School Find a Doctor, Hospital or Pharmacy Members

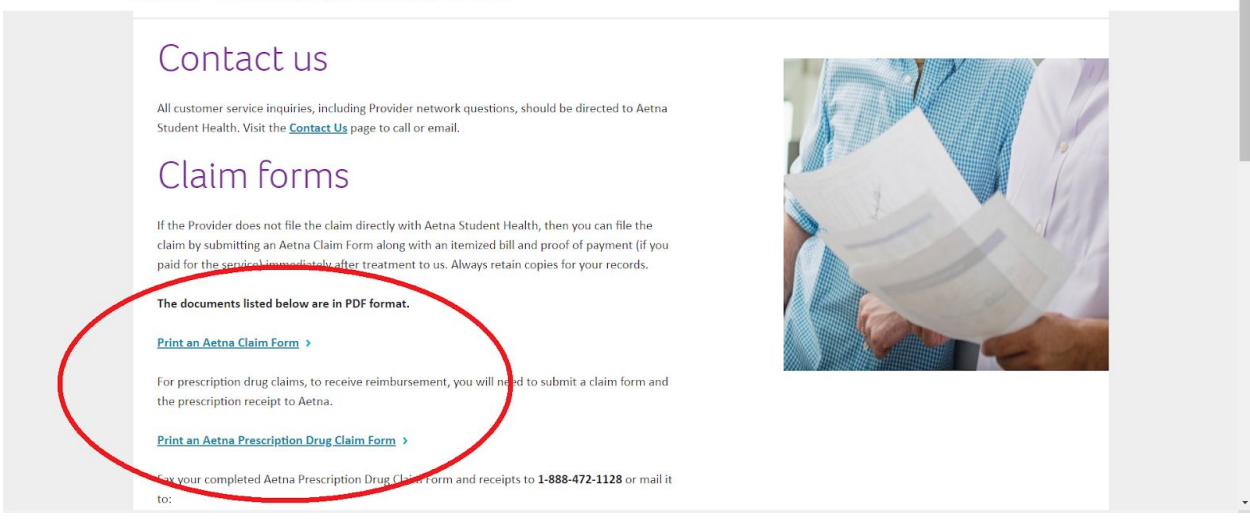

Follow the directions on the form to complete it. The form itself gives mailing instructions, however you can also send it digitally as follows:

- Click the "Messages" link at the very top of the portal. Compose and send a message regarding your claim, using the form as an attachment.
- Save your form for your records, as messages are deleted after two years.

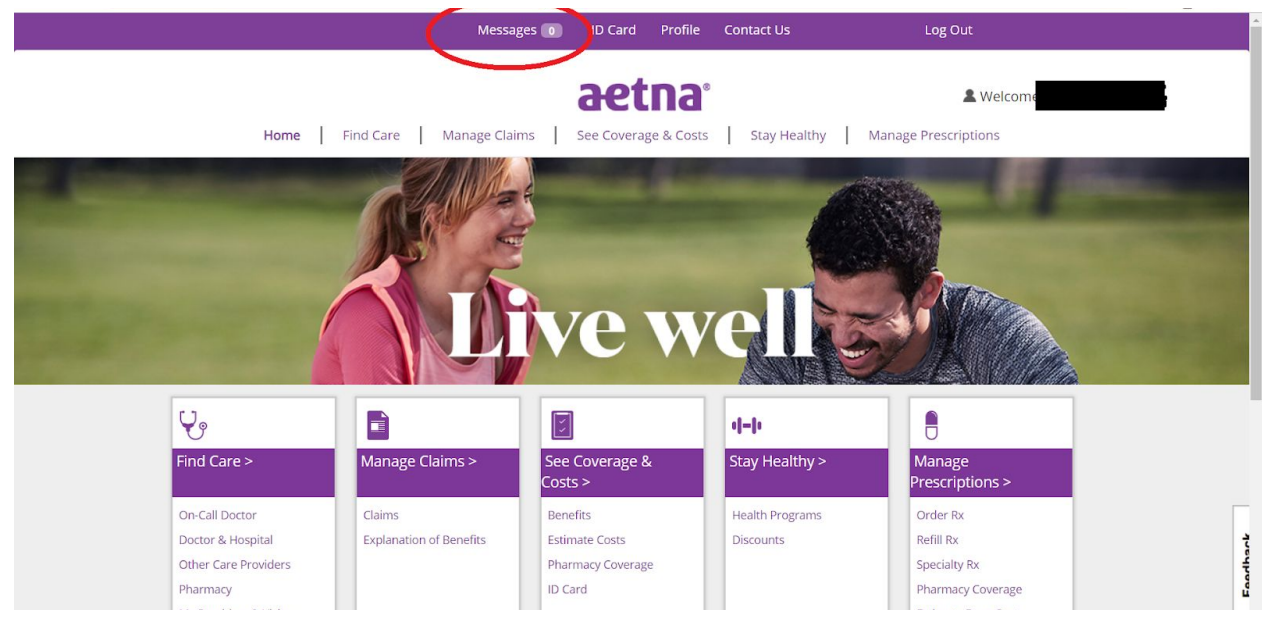

# <span id="page-15-0"></span>**Q: How can I tell whether I will need pre-certification for a specific type of care**?

A: Click the "See Coverage & Costs" page on the main page.

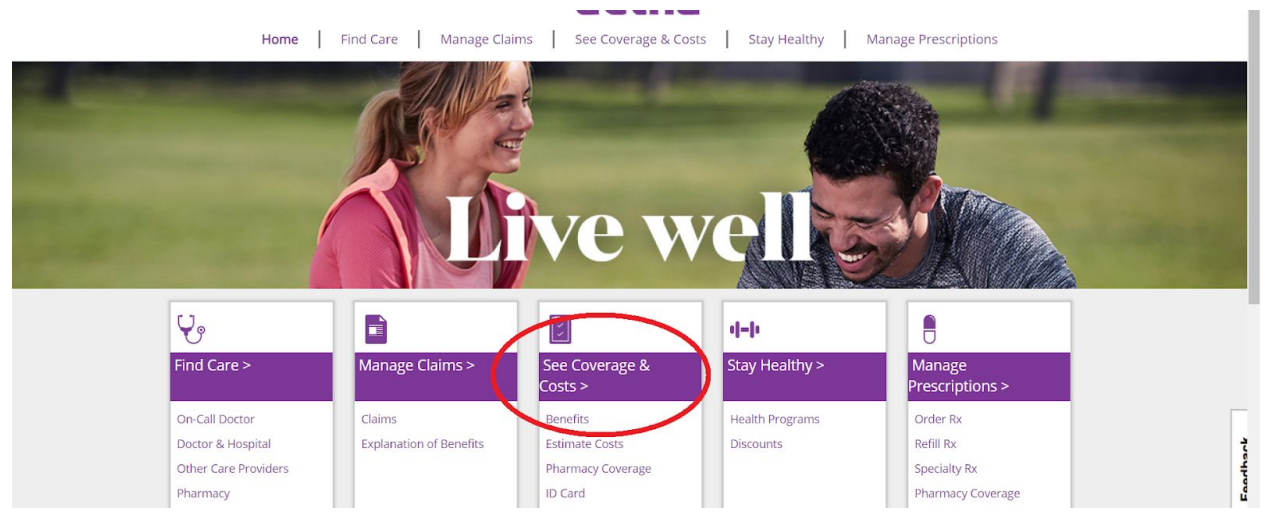

From the resulting page, check the link titled "Find what services, procedures, and drugs require pre-certification."

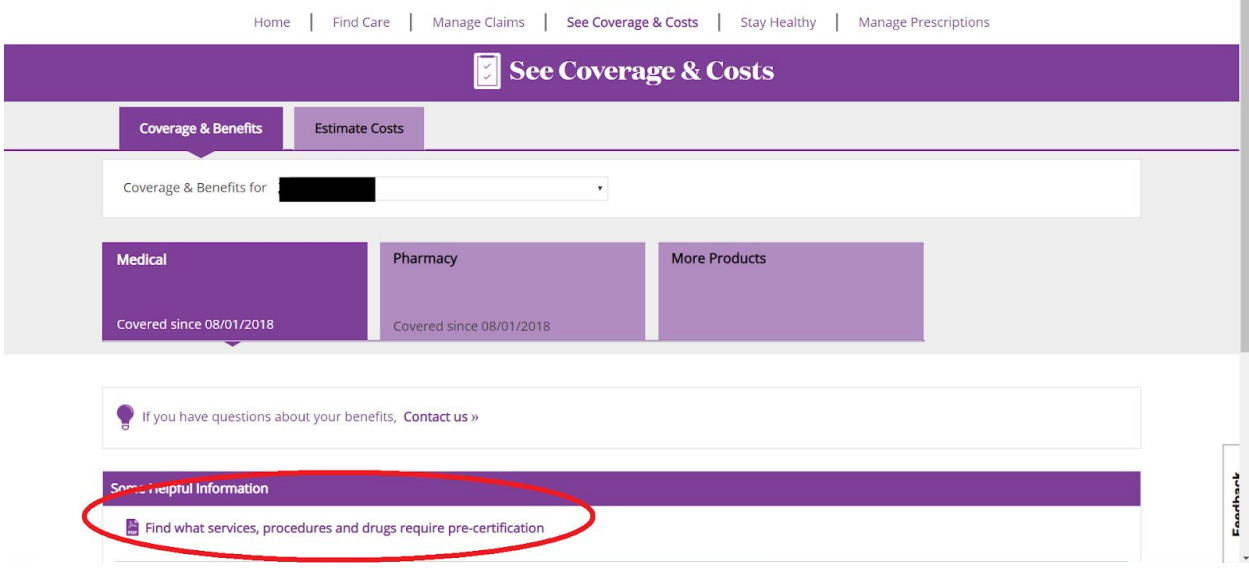

#### <span id="page-16-0"></span>**Q: How can I find a record of my past visits?**

A: Click on the "My Providers & Visits" link under "Find Care". (Note: This is not the same as viewing previous claims. See next question.)

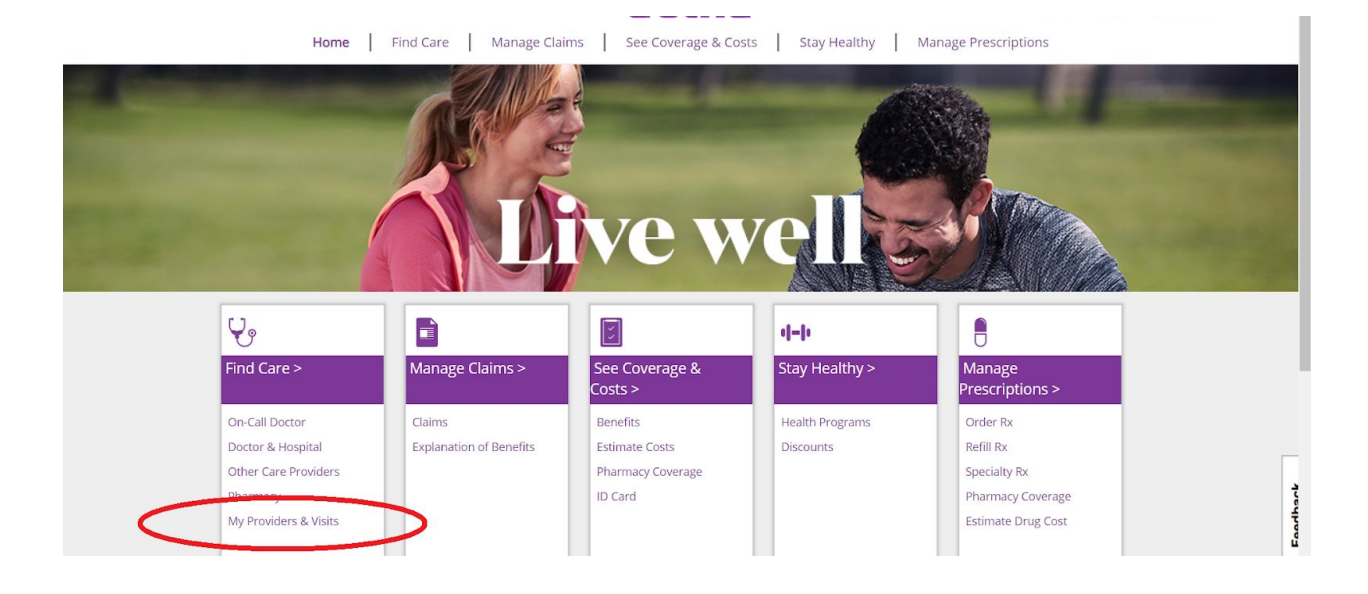

#### <span id="page-17-0"></span>**Q: How do I view my previous claims?**

A: Click the "manage claims" link on the portal. The resulting page will provide records of the claims as well as an "Explanation of Benefits" tab that delineates whether specific medical services were covered or not.

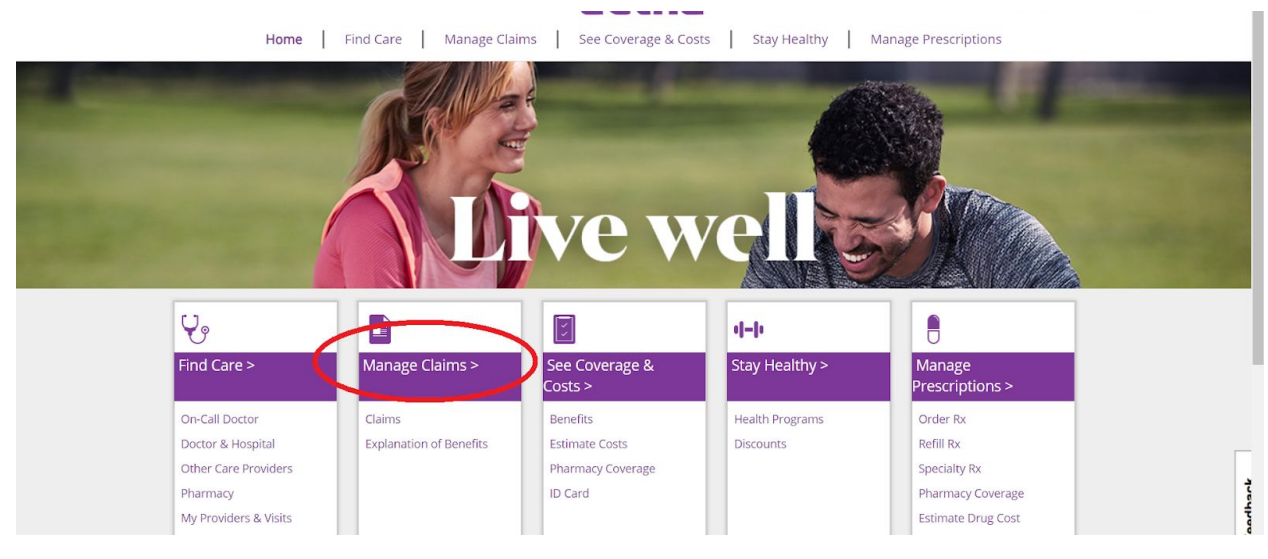

# <span id="page-17-1"></span>Prescription Drug Questions

#### <span id="page-17-2"></span>**Q: How do I view my prescription drug benefits, specifically?**

A: Click either of the portal links titled "Manage Prescriptions", then click "View my pharmacy benefits." This also links to other administrative options like requesting a new prescription.

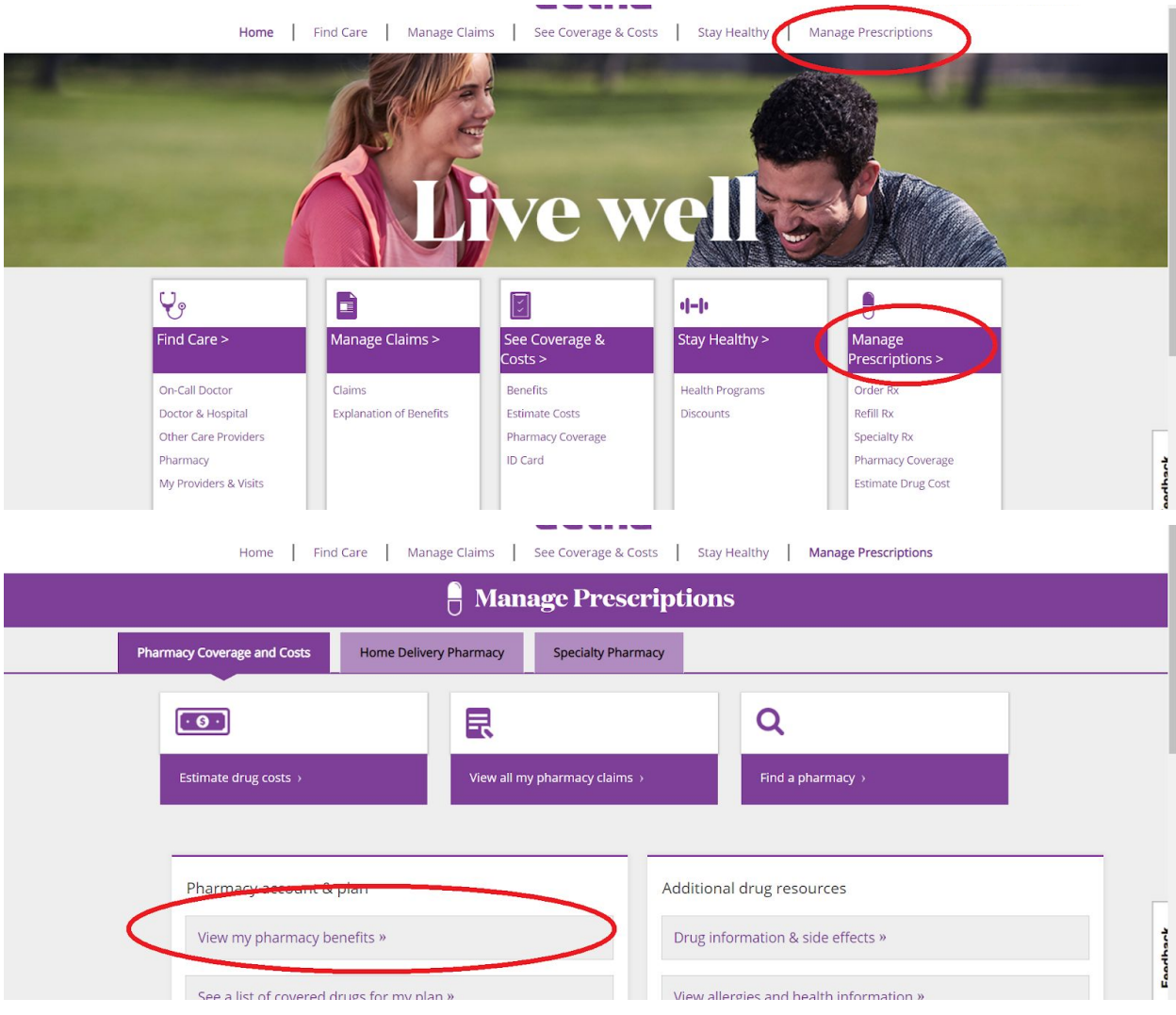

## <span id="page-18-0"></span>**Q: How can I estimate ahead of time what my costs for a specific prescription drug might be?**

A: Click "Manage Prescriptions" (see previous question), and then on the following page, "estimate drug costs". Note that in the given menu, the default option is the closest pharmacy to the university. Therefore, prices may change if you use the "change pharmacy" link to select a different pharmacy.

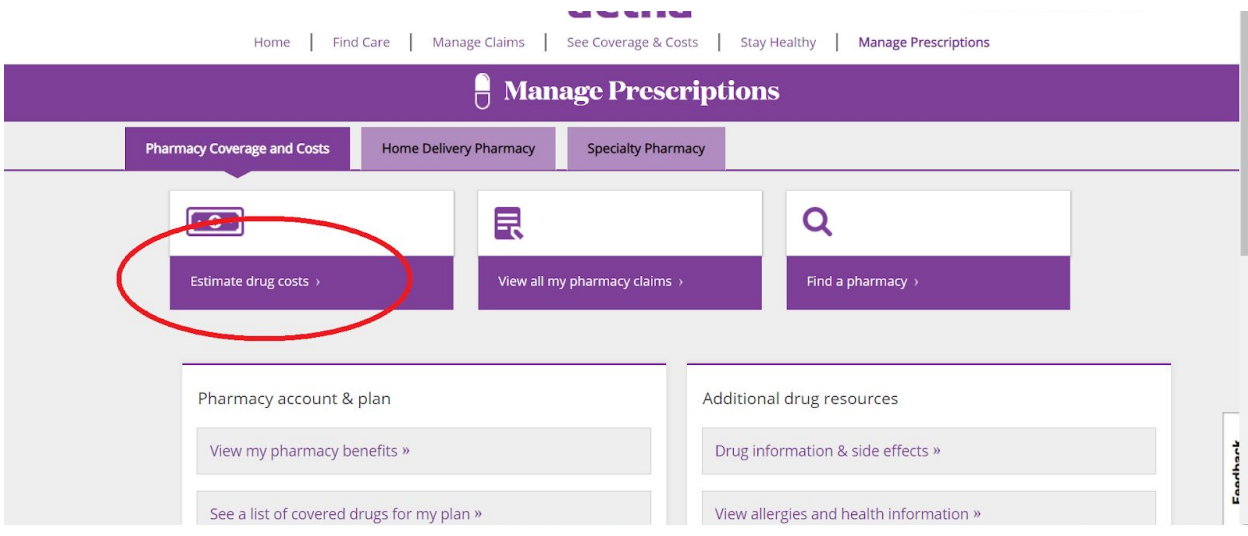

### <span id="page-19-0"></span>**Q: How can I find additional information about specific prescription drugs?**

A: Click "Manage Prescriptions", then "Drug information & side effects". This page gives information about prescription and over-the-counter options for a given drug (by drug name or condition), and offers a pill identifier and an option to check known drug interactions.

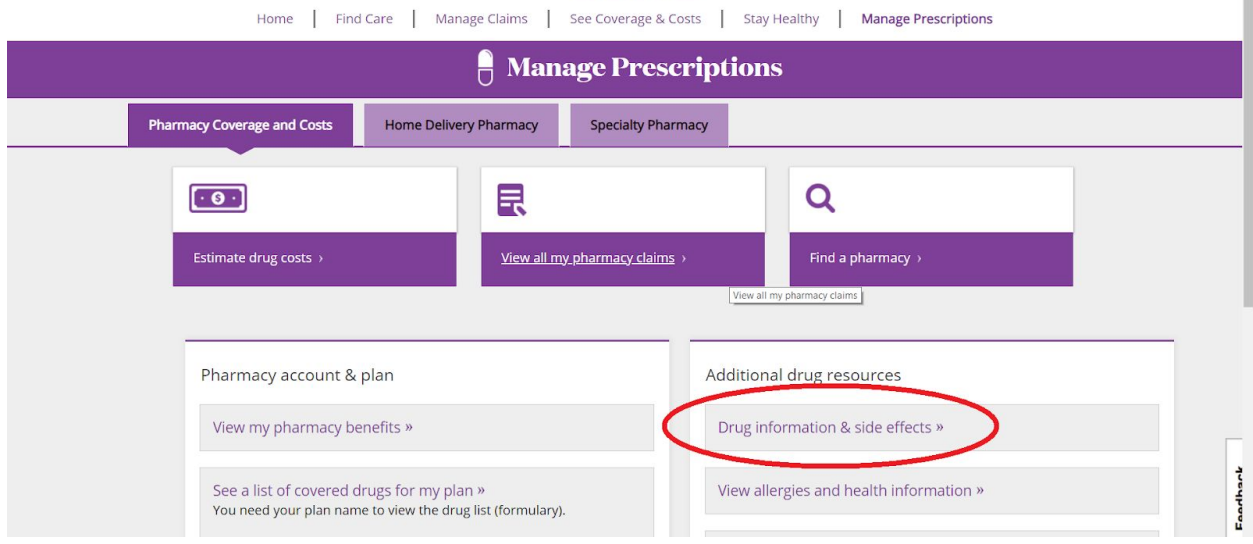

#### <span id="page-19-1"></span>**Q: How do I view previous pharmacy claims?**

A: After clicking "Manage Prescriptions", click "View all my pharmacy claims". This page contains an Explanation of Benefits as well.

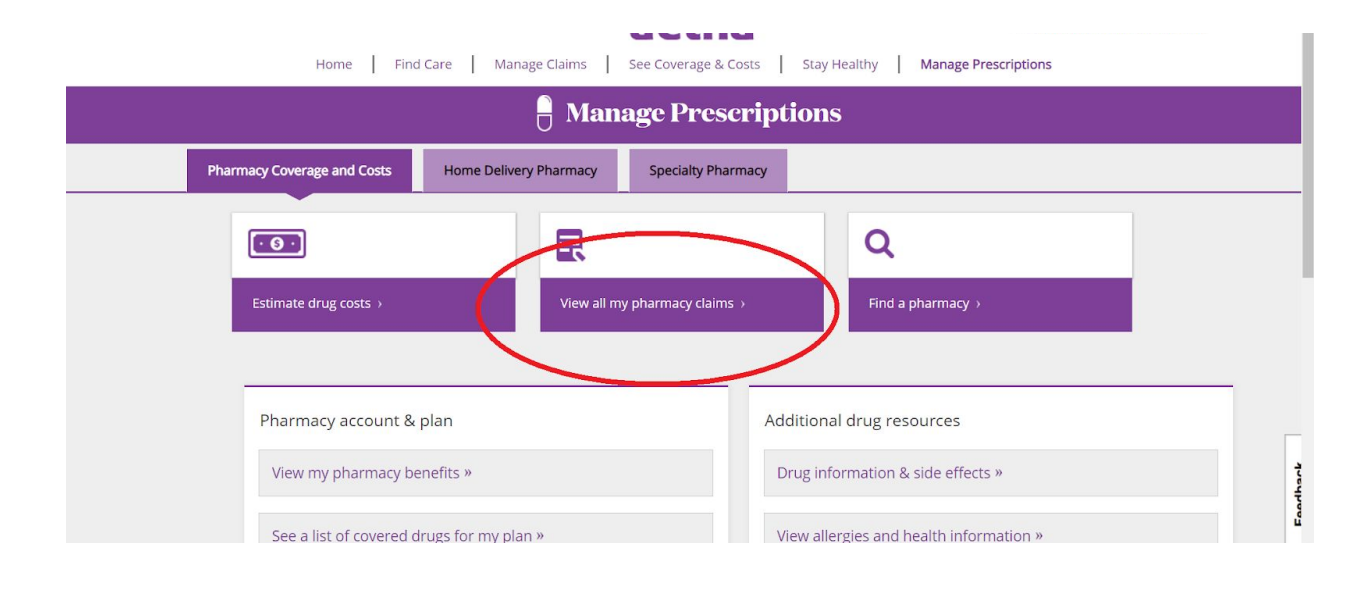